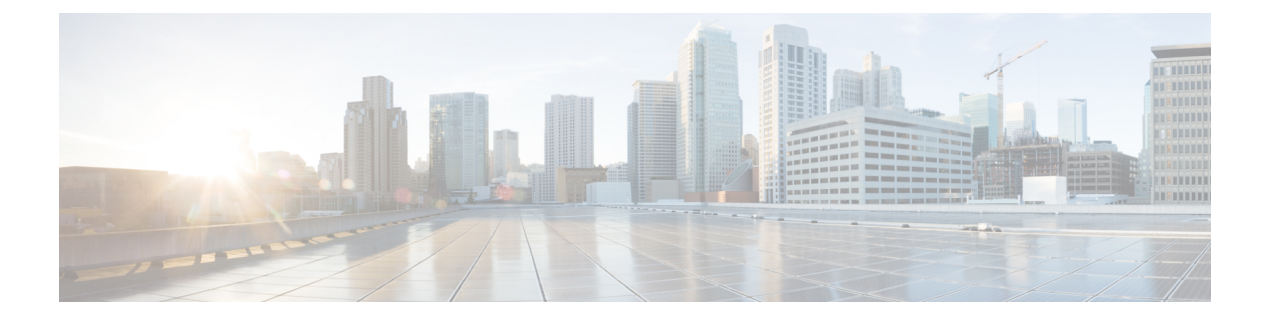

# **XML** 管理インターフェイス

ここでは、次の内容について説明します。

- XML 管理インターフェイスについて (1 ページ)
- XML 管理インターフェイスのライセンス要件, on page 3
- XML 管理インターフェイスを使用するための前提条件, on page 3
- XML 管理インターフェイスを使用, on page 3
- サンプル XML インスタンスに関する情報 (17ページ)
- その他の参考資料, on page 25

# **XML** 管理インターフェイスについて

## **XML** 管理インターフェイスについての情報

XML 管理インターフェイスを使用してデバイスを構成できます。インターフェイスは XML ベースのネットワーク構成プロトコル(NETCONF)を使用します。これにより、デバイスを 管理し、インターフェイスを介して XML 管理ツールまたはプログラムと通信できます。 NETCONF の Cisco NX-OS 導入では、デバイスとの通信にセキュア シェル (SSH) セッション を使用する必要があります。

NETCONFは、リモートプロシージャコール(RPC)メッセージ内にデバイス構成要素を含め ることができるXML Schema(XSD)を使用して導入されます。RPCメッセージ内から、デバ イスに実行させたいコマンドのタイプに一致するNETCONF操作の1つを選択します。NETCONF を使用して、デバイスで CLI コマンドのセット全体を設定できます。NETCONF の使用につい ては、NETCONF XML インスタンスの作成, on page 7 と RFC [4741](http://tools.ietf.org/html/rfc4741) を参照してください。

SSH を介した NETCONF の使用の詳細については、RFC [4742](http://tools.ietf.org/html/rfc4742) を参照してください。

このセクションは、次のトピックで構成されています。

## **NETCONF** レイヤ

次のテーブルは NETCONF レイヤのリストです:

**Table 1: NETCONF** レイヤ

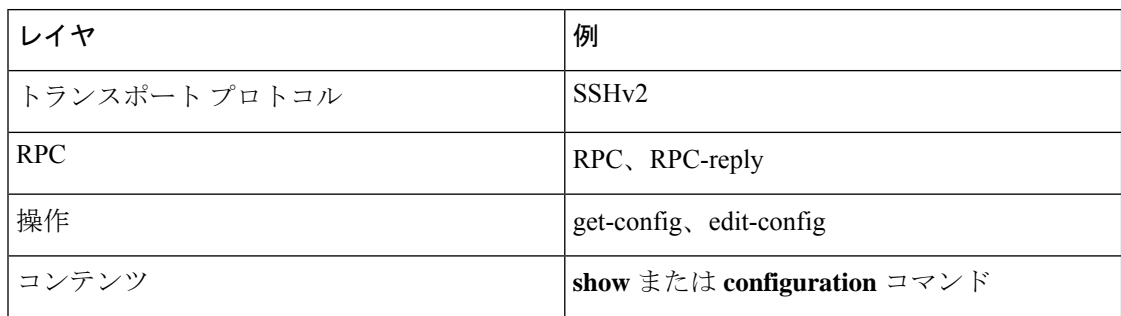

以下は、4 つの NETCONF レイヤの説明です。

- SSHトランスポートプロトコル:クライアントとサーバー間の暗号化接続を提供します。
- RPC タグ:リクエスタからの構成コマンドと、それに対応する XML サーバからの応答を 導入します。
- NETCONF 操作タグ:構成コマンドのタイプを示します。
- 格納ファイル 構成する機能の XML 表現を示します。

## **SSH xmlagent**

デバイス ソフトウェアは、SSH バージョン 2 を介した NETCONF をサポートする xmlagent と 呼ばれる SSH サービスを提供します。

**Note** xmlagent サービスは、Cisco NX-OS ソフトウェアでは XML サーバと呼ばれます。

NETCONFoverSSH は、クライアントと XML サーバ間の hello メッセージの交換から始まりま す。最初の交換の後、クライアントはXML要求を送信し、サーバはXML応答で応答します。 クライアントとサーバは、文字シーケンス>で要求と応答を終了します。この文字シーケンス は XML では有効ではないため、クライアントとサーバはメッセージがいつ終了するかを解釈 でき、通信の同期が維持されます。

使用できる XML 構成インスタンスを定義する XML スキーマについては、NETCONF XML イ ンスタンスの作成, on page 7 で説明されています。

# **XML** 管理インターフェイスのライセンス要件

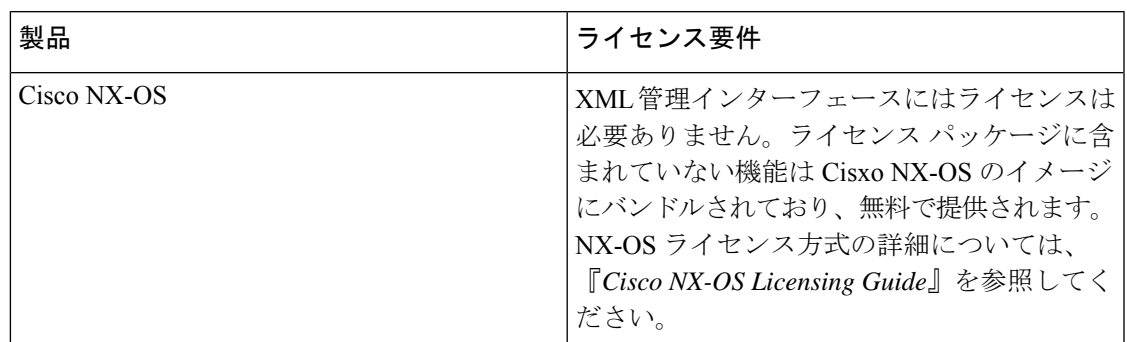

# **XML** 管理インターフェイスを使用するための前提条件

XML 管理インターフェイスを使用するには、次の前提条件があります。

- クライアント PC に SSHv2 をインストールする必要があります。
- クライアント PC に NETCONF over SSH をサポートする XML 管理ツールをインストール する必要があります。
- デバイスの XML サーバに適切なオプションを設定する必要があります。

# **XML** 管理インターフェイスを使用

このセクションでは、XML 管理インターフェイスを手動で構成して使用する方法について説 明します。

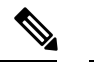

**Note** デバイスのデフォルト設定で XML 管理インターフェイスを使用します。

## **CLI** による **SSH** および **XML** サーバー オプションの構成

デフォルトで SSH サーバーが有効になっています。SSH を無効にする場合は、クライアント PC で SSH セッションを開始する前に有効にする必要があります。

XML サーバー オプションを構成して、同時セッションの数とアクティブ セッションのタイム アウトを制御できます。XMLドキュメントの検証を有効にして、XMLセッションを終了する こともできます。

**Note** XML サーバ タイムアウトはアクティブ セッションだけに適用できます。

SSHの構成の詳細については、ご使用のプラットフォームのCisco NX-OSセキュリティ構成ガ イドを参照してください。

XML コマンドの詳細については、ご使用のプラットフォームの Cisco NX-OS システム マネジ メント 構成ガイドを参照してください。

#### **Procedure**

ステップ **1** グローバル コンフィギュレーション モードを開始します。

#### **configure terminal**

ステップ **2** (オプション)XML サーバー構成およびアクティブ XML サーバー セッションに関する情報 を表示します。コマンド出力でセッション番号を確認できます。

#### **show xml server status**

ステップ **3** 指定されたサーバー セッションの XML ドキュメントを検証します。

#### **xml server validate all**

ステップ **4** 指定した XML サーバ セッションを終了します。

#### **xml server terminate** *session*

ステップ **5** (オプション)キーを生成できるように SSH サーバーを無効にします。

#### **no feature ssh**

- ステップ **6** SSH サーバをイネーブルにします。(デフォルトでは有効になっています。) **feature ssh**
- ステップ1 (オプション) SSH サーバーのステータスを表示します。 **show ssh server**
- ステップ **8** 許容される XML サーバーのセッション数を設定します。 **xml server max-session** *sessions* 有効な範囲は 1 ~ 8 です。デフォルト値は 8 です。
- ステップ **9** XML サーバー セッションを終了するまでに待機する秒数を設定します。 **xml server timeout** *seconds* 範囲は 1~1200 です。デフォルトは 1200 秒です。
- ステップ **10** (オプション)XML サーバー設定およびアクティブ XML サーバー セッションに関する情報 を表示します。

#### **show xml server status**

ステップ11 (任意)実行コンフィギュレーションをスタートアップ コンフィギュレーションに保存しま す。

**copy running-config startup-config**

## **Example**

次の例は、CLI を通して SSH と XML サーバー オプションを構成する方法の例を示し ています:

```
switch# configure terminal
switch(config)# xml server validate all
switch(config)# xml server terminate 8665
switch(config)# no feature ssh
switch(config)# feature ssh server
switch(config)# xml server max-session 6
switch(config)# xml server timeout 2400
switch(config)# copy running-config startup-config
```
## **SSHv2** セッションの開始

クライアント PC で SSHv2 セッションを開始するには、次のような **ssh2** コマンドを使用しま す。

ssh2 username@ip-address -s xmlagent

ログインユーザー名、デバイスのIPアドレス、接続するサービスを入力します。xmlagentサー ビスは、デバイス ソフトウェアでは XML サーバと呼ばれます。

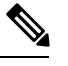

SSH コマンドの構文は、クライアント PC の SSH ソフトウェアによって異なることがありま す。 **Note**

XML サーバから hello メッセージを受信しなかった場合は、次の条件を確認してください。

- デバイスで SSH サーバがイネーブルになっています。
- XML サーバの *max-sessions* オプションは、デバイスへの SSH 接続の数をサポートするの に十分です。
- デバイス上の現用系 XML サーバ セッションの一部が使用されていません。

## **hello** メッセージの送信

サーバーが他の要求を処理する前に、helloメッセージを使用して、サーバーに自分の機能をア ドバタイズする必要があります。XML サーバーへの SSH セッションを開始すると、サーバは すぐに hello メッセージで応答し、サーバーの機能をクライアントに通知しますこのメッセー ジは、サーバーの機能をクライアントに通知します。XML サーバーは基本機能のみをサポー トしているので、クライアントに対しても、基本機能のみのサポートを想定しています。

以下は、サーバーとクライアントからのサンプルの hello メッセージです。

すべての XML ドキュメントは、]]>]]> で終了して、SSH 経由の NETCONF で同期がサポート されるようにする必要があります。 **Note**

#### サーバーからの **hello** メッセージ

```
<?xml version="1.0"?>
<hello xmlns="urn:ietf:params:xml:ns:netconf:base:1.0">
 <capabilities>
 <capability>urn:ietf:params:xml:ns:netconf:base:1.0</capability>
 </capabilities>
  <session-id>25241</session-id>
</hello>]]>]]>
```
### クライアントからの **hello** メッセージ

```
<?xml version="1.0"?>
<nc:hello xmlns:nc="urn:ietf:params:xml:ns:netconf:base:1.0">
 <nc:capabilities>
 <nc:capability>urn:ietf:params:xml:ns:netconf:base:1.0</nc:capability>
  </nc:capabilities>
</nc:hello>]]>]]>
```
## **XML** スキーマ定義(**XSD**)ファイルの取得

## **XML** ドキュメントを **XML** サーバに送信する

コマンド シェルで開いた SSH セッションを介して XML ドキュメントを XML サーバに送信す るには、エディターから XML テキストをコピーして、SSH セッションに貼り付けます。通 常、XMLドキュメントをXMLサーバに送信するには自動化されたメソッドを使用しますが、 このコピーと貼り付けによる方法を使えば、XML サーバへの SSH 接続を確認できます。

XML ドキュメントを XML サーバに送信する場合のガイドラインは次のとおりです。

- コマンド シェル出力で Hello メッセージ テキストを検索して、SSH セッションを開始し た直後に XML サーバが Hello メッセージを送信したことを確認します。
- XML要求を送信する前に、クライアントのHelloメッセージを送信します。クライアント が Hello メッセージを送信すると、XML サーバは Hello 応答を直ちに送信し、追加の応答 は送信しないことに注意してください。
- XML ドキュメントは常に文字シーケンス ]]>]]> で終了します。

## **NETCONF XML** インスタンスの作成

NETCONF XML インスタンスは、RPC タグおよび NETCONF 操作タグで XML デバイス要素 を囲むことにより作成できます。XML デバイス要素は、使用可能な CLI コマンドを XML フォーマットで囲む機能ベースの XML スキーマ定義(XSD)ファイルで定義されます。

以下は、フレームワーク コンテキストの NETCONF XML リクエストで使用されるタグです。 タグ ラインは次のレター コードでマークキングされています:

- X XML 宣言
- R RPC リクエスト タグ
- N NETCONF 操作タグ
- D デバイス タグ

## **NETCONF XML** フレームワークのコンテキスト

```
X <?xml version="1.0"?>
R <nc:rpc message-id="1" xmlns:nc="urn:ietf:params:xml:ns:netconf:base:1.0"
R xmlns="http://www.cisco.com/nxos:1.0:nfcli">
N <nc:get>
N <nc:filter type="subtree">
D <show>
D <xml>
D <server>
D <status/>
D </server>
D \leq /xmlD </show>
N </nc:filter>
N </nc:get>
R </nc:rpc>]]>]]>
```
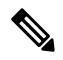

任意の XML エディタまたは XML 管理インターフェイス ツールを使用して、XML インスタン スを作成する必要があります。 **Note**

## **RPC** リクエスト タグ

すべての NETCONF XML インスタンスは、RPC リクエスト タグ <rpc> で開始する必要があり ます。<rpc> 要素には、メッセージ ID (message-id) 属性があります。message-id 属性は、 <rpc-reply> 内に複製され、リクエストと応答を関連付けるために使用できます。<rpc> ノード もまた、次の XML 名前空間宣言も含まれています。

- NETCONF 名前空間宣言:urn:ietf:params:xml:ns:netconf:base:1.0 名前空間 で定義されている <rpc> と NETCONF タグは、netconf.xsd スキーマ ファイルに存在しま す。
- デバイスの名前空間宣言:<rpc> と NETCONF タグによってカプセル化されたデバイス タ グは、他の名前空間で定義されています。デバイスの名前空間は機能指向です。Cisco

NX-OS機能タグは、さまざまな名前空間で定義されています。RPCリクエストタグ<rpc> は、NFCLI 機能の使用例です。これは、デバイスの名前空間が xmlns=http://www.cisco.com/nxos:1.0:nfcli であることを宣言しています。 nfcli.xsdには、この名前空間の定義が含まれています。詳細については、XMLスキー マ定義(XSD)ファイルの取得, on page 6を参照してください。

## 例

### **RPC** リクエスト タグ **<rpc>**

```
<nc:rpc message-id="315" xmlns:nc="urn:ietf:params:xml:ns:netconf:base:1.0"
xmlns=http://www.cisco.com/nxos:1.0:nfcli">
...
</nc:rpc>]]>]]>
```
### 構成リクエスト

```
<?xml version="1.0"?>
<nc:rpc message-id="16" xmlns:nc="urn:ietf:params:xml:ns:netconf:base:1.0"
 xmlns="http://www.cisco.com/nxos:1.0:if_manager">
  <nc:edit-config>
    <nc:target>
     <nc: running/>
    </nc:target>
    <nc:config>
      <configure>
        <__XML__MODE__exec_configure>
          <interface>
            <ethernet>
              <interface>2/30</interface>
              <__XML__MODE_if-ethernet>
                <__XML__MODE_if-eth-base>
                  <description>
                    <desc_line>Marketing Network</desc_line>
                  </description>
                </__XML__MODE_if-eth-base>
              </__XML__MODE_if-ethernet>
            </ethernet>
          </interface>
        </__XML__MODE__exec_configure>
      </configure>
    </nc:config>
  </nc:edit-config>
</nc:rpc>]]>]]>
```
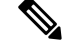

XML MODE タグは、NETCONF エージェントによって内部的に使用されます。一 部のタグは、特定の XML MODE の子としてのみ存在します。スキーマ ファイル を調べると、XML で CLI コマンドを表すタグにつながる正しいモード タグを見つけ ることができます。 **Note**

## **NETCONF** 動作タグ

 $\overline{\phantom{a}}$ 

NETCONF は、次の構成動作を提供します。

**Table 2: Cisco NX-OS** の **NETCONF** 動作

| NETCONF 動作       | 説明                                                                                                    | 例                                                                                                    |
|------------------|----------------------------------------------------------------------------------------------------|----------------------------------------------------------------------------------------------------|
| close-session    | XMLサーバーセッションを閉 NETCONF クロース セッショ<br>じます。                                                                        | ンインスタンス, on page 18                                                                                  |
| commit           | 候補構成の現在の内容を実行<br>構成として設定します。                                                                                    | NETCONF コミット インスタ<br>ンス:候補構成機能, on page<br>23                                                        |
| confirmed-commit | 指定された時間に構成を確定<br>するためのパラメータを指定<br>します。この操作の後の、確<br>認タイムアウト期間内にコ<br>ミットが行われなかった場<br>合、構成はコミット確認操作<br>の前の状態に戻ります。 | NETCONF 確認済みコミット<br>インスタンス, on page 23                                                               |
| copy-config      | 送信元構成データストアの内  NETCONF での構成インスタ<br>容をターゲットデータストア ンスのコピー, on page 19<br>にコピーします。                                 |                                                                                                    |
| delete-config    | 操作がサポートされていませ<br>$\mathcal{W}_{\alpha}$                                                                         |                                                                                                    |
| edit-config      | デバイスの実行構成の機能を<br>構成します。この操作は<br>configuration コマンドに使用<br>します。                                                   | NETCONF Edit Config インスタ<br>$\vee$ 7, on page 19<br>NETCONF Rollback-On-Error イ<br>ンスタンス, on page 23 |
| get              | デバイスから構成情報を受信<br>します。この操作はshowコマ<br>ンドに使用します。データの<br>ソースは実行コンフィギュ<br>レーションです。                                   | NETCONF XML インスタンス<br>の作成, on page 7                                                                 |
| get-config       | 構成の全体または一部を取得<br>します。                                                                                           | NETCONF XML インスタンス<br>の作成, on page 7                                                                 |
| kill-session     | 指定した XML サーバー セッ<br>ションを閉じます。自分の<br>セッションを閉じることはで<br>きません。                                                      | NETCONF 強制終了セッショ<br>ンインスタンス, on page 18                                                              |

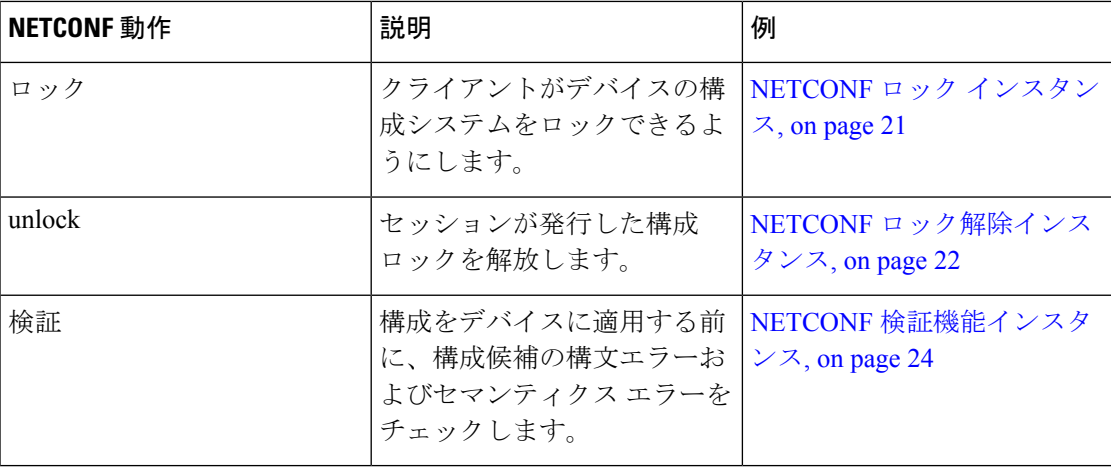

## デバイスタグ

XML デバイス要素は、使用可能な CLI コマンドを XML フォーマットで表します。機能固有 のスキーマ ファイルには、その特定の機能の CLI コマンドの XML タグが含まれています。 「XML スキーマ定義 (XSD) ファイルの取得, on page 6」を参照してください。

このスキーマを使用して、XML インスタンスを構築することができます。NETCONF インス タンスのビルドに使用された nfcli.xsd スキーマ ファイルの関連部分です。(NETCONF XML インスタンスの作成, on page 7 を参照)。

## **xml** デバイス タグを表示します。

```
<xs:element name="show" type="show_type_Cmd_show_xml"/>
<xs:complexType name="show_type_Cmd_show_xml">
<xs:annotation>
<xs:documentation>to display xml agent information</xs:documentation>
</xs:annotation>
<xs:sequence>
<xs:choice maxOccurs="1">
<xs:element name="xml" minOccurs="1" type="xml_type_Cmd_show_xml"/>
<xs:element name="debug" minOccurs="1" type="debug_type_Cmd_show_debug"/>
</xs:choice>
</xs:sequence>
<xs:attribute name="xpath-filter" type="xs:string"/>
<xs:attribute name="uses-namespace" type="nxos:bool_true"/>
</xs:complexType>
```
## サーバー ステータス デバイス タグ

```
<xs:complexType name="xml_type_Cmd_show_xml">
<xs:annotation>
<xs:documentation>xml agent</xs:documentation>
</xs:annotation>
<xs:sequence>
<xs:element name="server" minOccurs="1" type="server_type_Cmd_show_xml"/>
</xs:sequence>
</xs:complexType>
<xs:complexType name="server_type_Cmd_show_xml">
<xs:annotation>
<xs:documentation>xml agent server</xs:documentation>
</xs:annotation>
```

```
<xs:sequence>
<xs:choice maxOccurs="1">
<xs:element name="status" minOccurs="1" type="status_type_Cmd_show_xml"/>
<xs:element name="logging" minOccurs="1" type="logging_type_Cmd_show_logging_facility"/>
</xs:choice>
</xs:sequence>
</xs:complexType>
```
## デバイスタグの応答

```
<xs:complexType name="status_type_Cmd_show_xml">
<xs:annotation>
<xs:documentation>display xml agent information</xs:documentation>
</xs:annotation>
<xs:sequence>
<xs:element name="__XML__OPT_Cmd_show_xml___readonly__" minOccurs="0">
<xs:complexType>
<xs:sequence>
<xs:group ref="og_Cmd_show_xml___readonly__" minOccurs="0" maxOccurs="1"/>
</xs:sequence>
</xs:complexType>
</xs:element>
</xs:sequence>
</xs:complexType>
<xs:group name="og_Cmd_show_xml___readonly__">
<xs:sequence>
<xs:element name="__readonly__" minOccurs="1" type="__readonly___type_Cmd_show_xml"/>
</xs:sequence>
</xs:group>
<xs:complexType name="__readonly___type_Cmd_show_xml">
<xs:sequence>
<xs:group ref="bg_Cmd_show_xml_operational_status" maxOccurs="1"/>
<xs:group ref="bg_Cmd_show_xml_maximum_sessions_configured" maxOccurs="1"/>
<xs:group ref="og_Cmd_show_xml_TABLE_sessions" minOccurs="0" maxOccurs="1"/>
</xs:sequence>
</xs:complexType>
```
# 

```
Note
```
「\_ XML\_ OPT Cmd\_show\_xml\_\_\_readonly 」 タグはオプションです。このタグは応答を表し ます。応答の詳細については、RPC 応答タグ, on page 16 を参照してください。

<get> 操作を実行するために使用できるタグを見つけるための | XML オプション を使用できま す。以下は|XMLオプションの例です。この例では、このデバイスで操作を実行するための名 前空間定義タグが http://www.cisco.com/nxos:1.0:nfcli であり、要求のビルドのた めにnfcli.xsd ファイルを使用できることがわかります。

NETCONF 操作タグとデバイス タグを RPC タグで囲むことができます。</rpc> 終了タグの後 に XML 終了文字シーケンスが続きます。

### **XML** の例

```
Switch#> show xml server status | xml
<?xml version="1.0" encoding="ISO-8859-1"?>
<nf:rpc-reply xmlns:nf="urn:ietf:params:xml:ns:netconf:base:1.0"
xmlns="http://www.cisco.com/nxos:1.0:nfcli">
<nf:data>
<show>
<xml>
```

```
<server>
<status>
< XML OPT Cmd show xml readonly >
<__readonly__>
<operational_status>
<o_status>enabled</o_status>
</operational_status>
<maximum_sessions_configured>
<max_session>8</max_session>
</maximum_sessions_configured>
</__readonly__>
</__XML__OPT_Cmd_show_xml___readonly__>
</status>
</server>
\langle xm1 \rangle</show>
\langlenf:data>
</nf:rpc-reply>
]]>]]>
```
## 拡張された **NETCONF** の操作

Cisco NX-OS は、<exec-command> という名前の<rpc> 操作をサポートします。この操作によ り、クライアント アプリケーションは CLI の 構成コマンドと表示コマンドを送信し、それら のコマンドへの応答を XML タグとして受信できます。

以下は、インターフェイスの構成に使用されるタグの例です。タグ ラインは次のレター コー ドでマークキングされています:

- X XML 宣言
- R RPC リクエスト タグ
- EO 拡張操作

次の表に、操作タグの詳細な説明を示します。

#### **Table 3:** 操作タグ

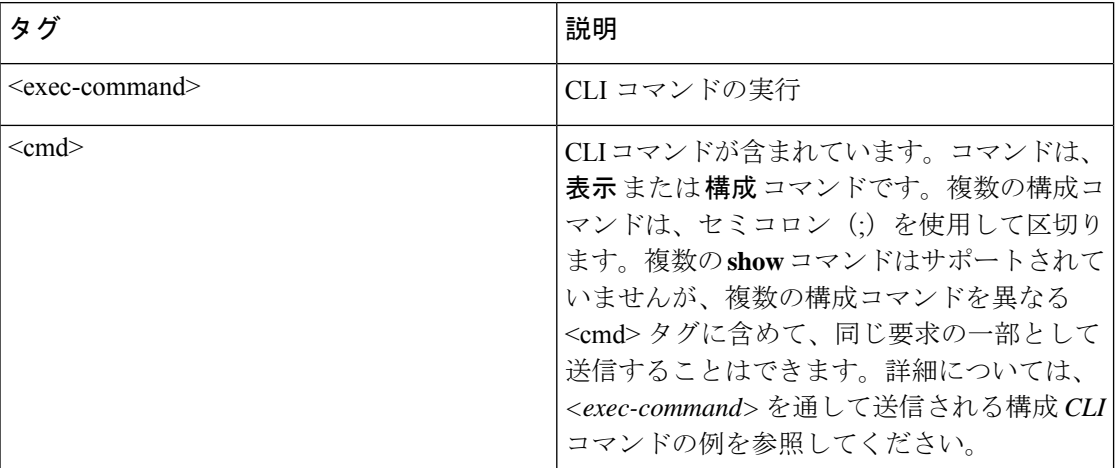

を介して送信される構成コマンドへの応答 <cmd> タグは次のとおりです。

- <nf:ok>:すべての **configuration** コマンドが正常に実行されました。
- <nf:rpc-error>:一部のコマンドが失敗しました。操作は最初のエラーで停止します。 <nf:rpc-error>サブツリーは、失敗した構成について詳細情報を提供します。失敗したコマ ンドの前に実行された構成は、実行構成に適用されていることに注意してください。

## **<exec-command>** を通して送信される構成 **CLI** コマンド

**show** コマンドは、次の例に示すように、それ自体の <exec-command> インスタンスに 含めて送信する必要があります。

```
X <?xml version="1.0"?>
R <nf:rpc xmlns:nf="urn:ietf:params:xml:ns:netconf:base:1.0"
xmlns:nxos="http://www.cisco.com/nxos:1.0" message-id="3">
EO <nxos:exec-command>
EO <nxos: cmd>conf t ; interface ethernet 2/1 </nxos: cmd>
EO <nxos:cmd>channel-group 2000 ; no shut; </nxos:cmd>
EO </nxos:exec-command>
R </nf:rpc>]]>]]>
```
### **<exec-command>** を通して送信された **CLI** コマンドへの応答

送信操作に対する応答は次のとおりです。

```
<?xml version="1.0" encoding="ISO-8859-1"?>
<nf:rpc-reply xmlns:nf="urn:ietf:params:xml:ns:netconf:base:1.0"
xmlns:nxos="http://www.cisco.com/nxos:1.0" message-id="3">
\langle n f : \alpha k \rangle</nf:rpc-reply>
]] >] ] >
```
### **<exec-command>** を通して送信された表示 **CLI** コマンド

次の例は、<exec-command> を通して送信される **show** CLI コマンドによってデータを 取得する方法を示しています。

```
<?xml version="1.0"?>
<nf:rpc xmlns:nf="urn:ietf:params:xml:ns:netconf:base:1.0"
xmlns:nxos="http://www.cisco.com/nxos:1.0" message-id="110">
<nxos:exec-command>
<nxos:cmd>show interface brief</nxos:cmd>
</nxos:exec-command>
</nf:rpc>]]>]]>
```
## **<exec-command>** を通して送信された表示 **CLI** コマンドへの応答

```
<?xml version="1.0" encoding="ISO-8859-1"?>
<nf:rpc-reply xmlns:nf="urn:ietf:params:xml:ns:netconf:base:1.0"
xmlns:nxos="http://www.cisco.com/nxos:1.0"
xmlns:mod="http://www.cisco.com/nxos:1.0:if_manager" message-id="110">
```

```
<nf:data>
<mod:show>
<mod:interface>
<mod: XML OPT Cmd show interface brief __ readonly >
<mod: readonly >
<mod:TABLE_interface>
<mod:ROW_interface>
<mod:interface>mgmt0</mod:interface>
<mod:state>up</mod:state>
<mod:ip_addr>192.0.2.20</mod:ip_addr>
<mod:speed>1000</mod:speed>
<mod:mtu>1500</mod:mtu>
</mod:ROW_interface>
<mod:ROW_interface>
<mod:interface>Ethernet2/1</mod:interface>
<mod:vlan>--</mod:vlan>
<mod:type>eth</mod:type>
<mod:portmode>routed</mod:portmode>
<mod:state>down</mod:state>
<mod:state_rsn_desc>Administratively down</mod:state_rsn_desc>
<mod:speed>auto</mod:speed>
<mod:ratemode>D</mod:ratemode>
</mod:ROW_interface>
</mod:TABLE_interface>
</mod: readonly >
</mod: XML OPT Cmd show interface brief __readonly >
</mod:interface>
</mod:show>
</nf:data>
</nf:rpc-reply>
]]>]]>
```
### 機能不全の構成

```
<?xml version="1.0"?>
<nf:rpc xmlns:nf="urn:ietf:params:xml:ns:netconf:base:1.0"
xmlns:nxos="http://www.cisco.com/nxos:1.0" message-id="3">
<nxos:exec-command>
<nxos:cmd>configure terminal ; interface ethernet2/1 </nxos:cmd>
<nxos:cmd>ip address 192.0.2.2/24 </nxos:cmd>
<nxos:cmd>no channel-group 2000 ; no shut; </nxos:cmd>
</nxos:exec-command>
</nf:rpc>]]>]]>
<?xml version="1.0" encoding="ISO-8859-1"?>
<nf:rpc-reply xmlns:nf="urn:ietf:params:xml:ns:netconf:base:1.0"
xmlns:nxos="http://www.cisco.com/nxos:1.0" message-id="3">
<nf:rpc-error>
<nf:error-type>application</nf:error-type>
<nf:error-tag>invalid-value</nf:error-tag>
<nf:error-severity>error</nf:error-severity>
<nf:error-message>Ethernet2/1: not part of port-channel 2000
</nf:error-message>
<nf:error-info>
<nf:bad-element>cmd</nf:bad-element>
</nf:error-info>
</nf:rpc-error>
</nf:rpc-reply>
]]>]]>
```
コマンドの実行により、インターフェイスのIPアドレスは設定されますが、管理状態 は変更されません(**no shut**コマンドは実行されません)。管理状態が変更されない理 由は、**no port-channel 2000** コマンドがエラーになるためです。

この <rpc-reply> は、ある **show** コマンドが、その **show** コマンドの XML 出力を含む <cmd> タグによって送信された結果です。

構成コマンドと表示コマンドを同じに組み合わせることはできません<exec-command> インスタンス。次は、同じインスタンスで **config** コマンドと **show** コマンドが組み合 わされた例を示しています。

## 構成コマンドと表示コマンドの組み合わせ

```
<?xml version="1.0"?>
<nf:rpc xmlns:nf="urn:ietf:params:xml:ns:netconf:base:1.0"
xmlns:nxos="http://www.cisco.com/nxos:1.0" message-id="110">
<nxos:exec-command>
\langle n \times n \times n \rangle (nxos: cmd>conf t ; interface ethernet 2/1 ; ip address 1.1.1.4/24 ; show xml
server status </nxos:cmd>
</nxos:exec-command>
</nf:rpc>]]>]]>
<?xml version="1.0" encoding="ISO-8859-1"?>
<nf:rpc-reply xmlns:nf="urn:ietf:params:xml:ns:netconf:base:1.0"
xmlns:nxos="http://www.cisco.com/nxos:1.0" message-id="110">
<nf:rpc-error>
<nf:error-type>application</nf:error-type>
<nf:error-tag>invalid-value</nf:error-tag>
<nf:error-severity>error</nf:error-severity>
<nf:error-message>Error: cannot mix config and show in exec-command. Config cmds
before the show were executed.
Cmd:show xml server status</nf:error-message>
<nf:error-info>
<nf:bad-element>cmd</nf:bad-element>
</nf:error-info>
</nf:rpc-error>
</nf:rpc-reply>
]] >] ] >
```
## **<exec-command>** を通して送信された表示 **CLI** コマンド

```
<?xml version="1.0"?>
<nf:rpc xmlns:nf="urn:ietf:params:xml:ns:netconf:base:1.0"
xmlns:nxos="http://www.cisco.com/nxos:1.0" message-id="110">
<nxos:exec-command>
<nxos:cmd>show xml server status ; show xml server status </nxos:cmd>
</nxos:exec-command>
</nf:rpc>]]>]]>
<?xml version="1.0" encoding="ISO-8859-1"?>
<nf:rpc-reply xmlns:nf="urn:ietf:params:xml:ns:netconf:base:1.0"
xmlns:nxos="http://www.cisco.com/nxos:1.0" message-id="110">
<nf:rpc-error>
<nf:error-type>application</nf:error-type>
<nf:error-tag>invalid-value</nf:error-tag>
<nf:error-severity>error</nf:error-severity>
<nf:error-message>Error: show cmds in exec-command shouldn't be followed by anything
</nf:error-message>
<nf:error-info>
<nf:bad-element><cmd></nf:bad-element>
```
</nf:error-info> </nf:rpc-error> </nf:rpc-reply> ]]>]]>

## **NETCONF** 応答

クライアントによって送信されるすべての XML 要求に対して、XML サーバーは RPC 応答タ グ <rpc-reply> で囲まれた XML 応答を送信します。

## **RPC** 応答タグ

次の例は、RPC 応答タグ <rpc-reply> を示しています。

## **RPC** 応答タグ**<rpc-reply>**

```
<nc:rpc-reply message-id="315" xmlns:nc="urn:ietf:params:xml:ns:netconf:base:1.0"
xmlns=http://www.cisco.com/nxos:1.0:nfcli">
<ok/>
</nc:rpc-reply>]]>]]>
```
## **RPC** 応答エレメント

<ok>、<data>、そして<rpc-error>の要素はRPC 応答に表示される可能性があります。次の表 は、<rpc-reply> タグに現れる可能性のある RPC 応答要素について説明しています。

#### **Table 4: RPC** 応答エレメント

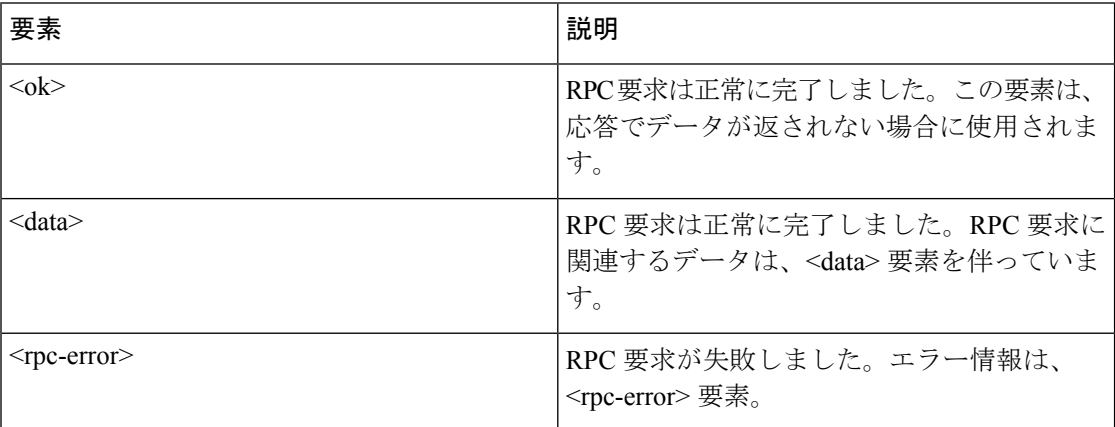

## データ タグにカプセル化されたタグの解釈

<data> タグ内にカプセル化されたデバイス タグには、要求とそれに続く応答が含まれます。 次の例に表示されているように、クライアントアプリケーションは、<readonly>タグ前のタグ を全て安全に無視できます:

## **RPC** 応答データ

```
<?xml version="1.0" encoding="ISO-8859-1"?>
<nf:rpc-reply xmlns:nf="urn:ietf:params:xml:ns:netconf:base:1.0"
xmlns="http://www.cisco.com/nxos:1.0:if_manager">
<nf:data>
<show>
<interface>
< XML OPT Cmd show interface brief readonly >
<__readonly__>
<TABLE_interface>
<ROW_interface>
<interface>mgmt0</interface>
<state>up</state>
<ip_addr>xx.xx.xx.xx</ip_addr>
<speed>1000</speed>
<mtu>1500</mtu>
</ROW_interface>
<ROW_interface>
<interface>Ethernet2/1</interface>
<vlan>--</vlan>
<type>eth</type>
<portmode>routed</portmode>
<state>down</state>
<state_rsn_desc>Administratively down</state_rsn_desc>
<speed>auto</speed>
<ratemode>D</ratemode>
</ROW_interface>
</TABLE_interface>
</__readonly__>
</ XML OPT Cmd show interface brief readonly >
</interface>
\langle/show\rangle</nf:data>
</nf:rpc-reply>
]]>]]>
```
# 

< XML OPT.\*> と < XML BLK.\*> はレスポンスに表示され、リクエストで使用 されることもあります。これらのタグは NETCONF エージェントによって使用され、 < readonly >タグの後の応答に存在します。これらは要求内で必須であり、スキー マ ファイルに従って追加した後、CLI コマンドを表す XML タグを続ける必要があり ます。 **Note**

# サンプル **XML** インスタンスに関する情報

## **XML** インスタンスの例

このセクションでは、次の XML インスタンスの例を示します:

• NETCONF クロース セッション インスタンス, on page 18

- NETCONF 強制終了セッション インスタンス, on page 18
- NETCONF での構成インスタンスのコピー, on page 19
- NETCONF Edit Config インスタンス, on page 19
- NETCONF の Get Config インスタンス, on page 21
- NETCONF ロック インスタンス, on page 21
- NETCONF ロック解除インスタンス, on page 22
- NETCONF コミット インスタンス:候補構成機能, on page 23
- NETCONF 確認済みコミット インスタンス, on page 23
- NETCONF Rollback-On-Error インスタンス, on page 23
- NETCONF 検証機能インスタンス, on page 24

## **NETCONF** クロース セッション インスタンス

次の例は、close-session 要求とそれに続く close-session 応答を表示しています。

### クローズ セッション要求

```
<?xml version="1.0"?>
<nc:rpc message-id="101" xmlns:nc="urn:ietf:params:xml:ns:netconf:base:1.0"
xmlns="http://www.cisco.com/nxos:1.0">
<nc:close-session/>
</nc:rpc>]]>]]>
```
## クローズ セッション応答

```
<nc:rpc-reply xmlns:nc="urn:ietf:params:xml:ns:netconf:base:1.0"
xmlns="http://www.cisco.com/nxos:1.0" message-id="101">
<nc:ok/>
</nc:rpc-reply>]]>]]>
```
## **NETCONF** 強制終了セッション インスタンス

次の例は、強制終了セッション要求と、 強制終了セッション応答を示しています。

#### 強制終了セッション要求

```
<nc:rpc message-id="101" xmlns:nc="urn:ietf:params:xml:ns:netconf:base:1.0"
xmlns="http://www.cisco.com/nxos:1.0">
<nc:kill-session>
<nc:session-id>25241</nc:session-id>
</nc:kill-session>
</nc:rpc>]]>]]>
```
## 強制終了セッション応答

```
<?xml version="1.0"?>
<nc:rpc-reply xmlns:nc="urn:ietf:params:xml:ns:netconf:base:1.0"
xmlns="http://www.cisco.com/nxos:1.0" message-id="101">
<nc:ok/>
</nc:rpc-reply>]]>]]>
```
## **NETCONF** での構成インスタンスのコピー

次に、構成コピーの要求と、それに続く構成コピーの応答の例を示します。

## 構成コピーの要求

```
<rpc message-id="101"
xmlns="urn:ietf:params:xml:ns:netconf:base:1.0">
<copy-config>
<target>
<running/></target>
<source>
<url>https://user@example.com:passphrase/cfg/new.txt</url>
</source>
</copy-config>
\langle / rpc
```
## 構成コピーの応答

```
xmlns="urn:ietf:params:xml:ns:netconf:base:1.0">
<\!\!\circ\!\!k/>
\langle/rpc-reply>
```
## **NETCONF Edit Config** インスタンス

次の例は、NETCONF edit config の使用方法を示しています。

### **Edit Config** 要求

```
<?xml version="1.0"?>
<nc:rpc message-id="16" xmlns:nc="urn:ietf:params:xml:ns:netconf:base:1.0"
xmlns="http://www.cisco.com/nxos:1.0:if_manager">
<nc:edit-config>
<nc:target>
<nc: running/>
</nc:target>
<nc:config>
<configure>
<__XML__MODE__exec_configure>
<interface>
<ethernet>
<interface>2/30</interface>
<__XML__MODE_if-ethernet>
```

```
<__XML__MODE_if-eth-base>
<description>
<desc_line>Marketing Network</desc_line>
</description>
</__XML__MODE_if-eth-base>
</__XML__MODE_if-ethernet>
</ethernet>
</interface>
</__XML__MODE__exec_configure>
</configure>
</nc:config>
</nc:edit-config>
</nc:rpc>]]>]]>
```
## **Edit Config** 応答

```
<?xml version="1.0"?>
<nc:rpc-reply xmlns:nc="urn:ietf:params:xml:ns:netconf:base:1.0"
xmlns="http://www.cisco.com/nxos:1.0:if_manager" message-id="16">
<nc:ok/>
</nc:rpc-reply>]]>]]>
```
edit-config の operation 属性は、指定された操作が実行される構成のポイントを指定し ます。操作属性が指定されていない場合、構成は既存の構成データストアにマージさ れます。操作属性には、次の値を指定できます。

- create
- merge
- delete

### **Edit Config**:削除操作要求

次の例は、実行構成からインターフェイス Ethernet 0/0 の構成を削除する方法を示して います。

```
xmlns="urn:ietf:params:xml:ns:netconf:base:1.0">
<edit-config>
<target>
<running/>
</target>
<default-operation>none</default-operation>
<config xmlns:xc="urn:ietf:params:xml:ns:netconf:base:1.0">
<top xmlns="http://example.com/schema/1.2/config">
<interface xc:operation="delete">
<name>Ethernet0/0</name>
</interface>
</top>
</config>
</edit-config>
</rpc>]]>]]>
```
## **Edit Config** 応答:削除操作

次の例は、実行構成のインターフェイス Ethernet 0/0 の構成を編集する方法を示してい ます。

```
<rpc-reply message-id="101"
xmlns="urn:ietf:params:xml:ns:netconf:base:1.0">
<ok/>
\langle/rpc-reply>]]>]]>
```
## **NETCONF** の **Get Config** インスタンス

次の例は、NETCONF の get config の使用方法を示しています。

## サブツリー全体を取得するための **Get Config** 要求

```
<rpc message-id="101"
xmlns="urn:ietf:params:xml:ns:netconf:base:1.0">
<get-config>
<source>
<running/>
</source>
<filter type="subtree">
<top xmlns="http://example.com/schema/1.2/config">
<users/>
</top>
</filter>
</get-config>
</rpc>]]>]]>
```
## クエリの結果を含む **Get Config** 応答

```
<rpc-reply message-id="101"
xmlns="urn:ietf:params:xml:ns:netconf:base:1.0">
<data>
<top xmlns="http://example.com/schema/1.2/config">
<users>
<user>
<name>root</name>
<type>superuser</type>
<full-name>Charlie Root</full-name>
<company-info>
<dept>1</dept>
<id>1</id>
</company-info>
</user>
<!-- additional <user> elements appear here... -->
</users>
\langle/top>
</data>
\langle/rpc-reply>]]>]]>
```
## **NETCONF** ロック インスタンス

次の例は、ロック要求、成功の応答、および失敗した試行への応答を示しています。

### ロック要求

```
<rpc message-id="101"
xmlns="urn:ietf:params:xml:ns:netconf:base:1.0">
<lock>
<target>
<running/>
</target>
\langle /lock>\langle/rpc>]]>]]>
```
## ロックの取得に成功した場合の応答

```
<rpc-reply message-id="101"
xmlns="urn:ietf:params:xml:ns:netconf:base:1.0">
<ok/> <!-- lock succeeded -->
\langle/rpc-reply>]]>]]>
```
### ロックの取得に失敗した場合の応答

```
<rpc-reply message-id="101"
xmlns="urn:ietf:params:xml:ns:netconf:base:1.0">
<rpc-error> <!-- lock failed -->
<error-type>protocol</error-type>
<error-tag>lock-denied</error-tag>
<error-severity>error</error-severity>
<error-message>
Lock failed, lock is already held
</error-message>
<error-info>
<session-id>454</session-id>
<!-- lock is held by NETCONF session 454 -->
</error-info>
</rpc-error>
\langle/rpc-reply>]]>]]>
```
## **NETCONF** ロック解除インスタンス

次の例は、NETCONF ロック解除の使用方法を示しています。

## ロック解除要求

```
<rpc message-id="101"
xmlns="urn:ietf:params:xml:ns:netconf:base:1.0">
<unlock>
<target>
<running/>
</target>
</unlock>
\langle /rpc>
```
## ロック解除要求への応答

```
<rpc-reply message-id="101"
xmlns="urn:ietf:params:xml:ns:netconf:base:1.0">
<ok/>
</rpc-reply>
```
## **NETCONF** コミット インスタンス:候補構成機能

次の例は、コミット操作とコミット応答を示しています。

#### 操作をコミット

```
<rpc message-id="101"
xmlns="urn:ietf:params:xml:ns:netconf:base:1.0">
<commit/>
\langle /rpc>
```
### 返信をコミット

```
<rpc-reply message-id="101"
xmlns="urn:ietf:params:xml:ns:netconf:base:1.0">
<\circ k/>
\langle/rpc-reply>
```
## **NETCONF** 確認済みコミット インスタンス

次の例は、確認済みのコミット操作と確認済みのコミット返答を示しています。

### 確認されたコミット リクエスト

```
<rpc message-id="101"
xmlns="urn:ietf:params:xml:ns:netconf:base:1.0">
<commit>
<confirmed/>
<confirm-timeout>120</confirm-timeout>
</commit>
</rpc>]]>]]>
```
## 確認されたコミット 応答

```
<rpc-reply message-id="101"
xmlns="urn:ietf:params:xml:ns:netconf:base:1.0">
\langle \text{o} \mathbf{k} / \rangle\langle/rpc-reply>]]>]]>
```
## **NETCONF Rollback-On-Error** インスタンス

次の例は、エラー時のロールバックと、この要求への応答を構成する方法を示しています。

### **Rollback-On-Error** の機能

```
<rpc message-id="101"
xmlns="urn:ietf:params:xml:ns:netconf:base:1.0">
<edit-config>
<target>
<running/>
</target>
<error-option>rollback-on-error</error-option>
<config>
<top xmlns="http://example.com/schema/1.2/config">
<interface>
<name>Ethernet0/0</name>
<mtu>100000</mtu>
</interface>
</top>
</config>
</edit-config>
\langle/rpc>]]>]]>
```
### **Rollback-On-Error** への応答

```
<rpc-reply message-id="101"
xmlns="urn:ietf:params:xml:ns:netconf:base:1.0">
<ok/>
</rpc-reply>]]>]]>
```
## **NETCONF** 検証機能インスタンス

次の例は、NETCONF 検証機能の使用方法を示しています。文字列 urn:ietf:params:netconf:capability:rollback-on-error:1.0 は、NETCONF 検証機能を指定します。

## 検証要求

```
xmlns="urn:ietf:params:xml:ns:netconf:base:1.0">
<validate>
<source>
<candidate/>
</source>
</validate>
\langle/rpc>]]>]]>
```
### 検証要求への応答

```
<rpc-reply message-id="101"
xmlns="urn:ietf:params:xml:ns:netconf:base:1.0">
<ok/>
</rpc-reply>]]>]]>
```
# その他の参考資料

ここでは、XML 管理インターフェイスの実装に関する追加情報について説明します。

**RFC**

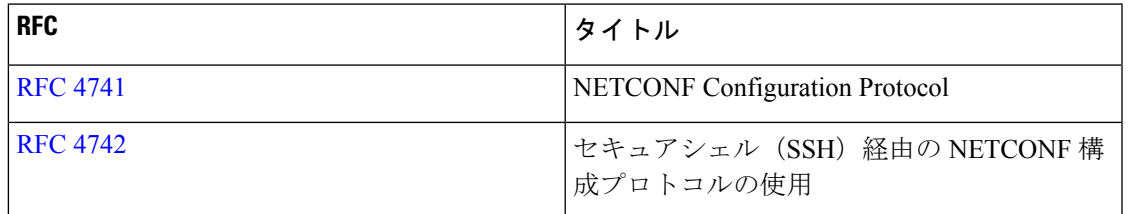

その他の参考資料

I

翻訳について

このドキュメントは、米国シスコ発行ドキュメントの参考和訳です。リンク情報につきましては 、日本語版掲載時点で、英語版にアップデートがあり、リンク先のページが移動/変更されている 場合がありますことをご了承ください。あくまでも参考和訳となりますので、正式な内容につい ては米国サイトのドキュメントを参照ください。